# **VIVITAR® CREATOR SERIES**

## **Audio Stream Sound Mixer**

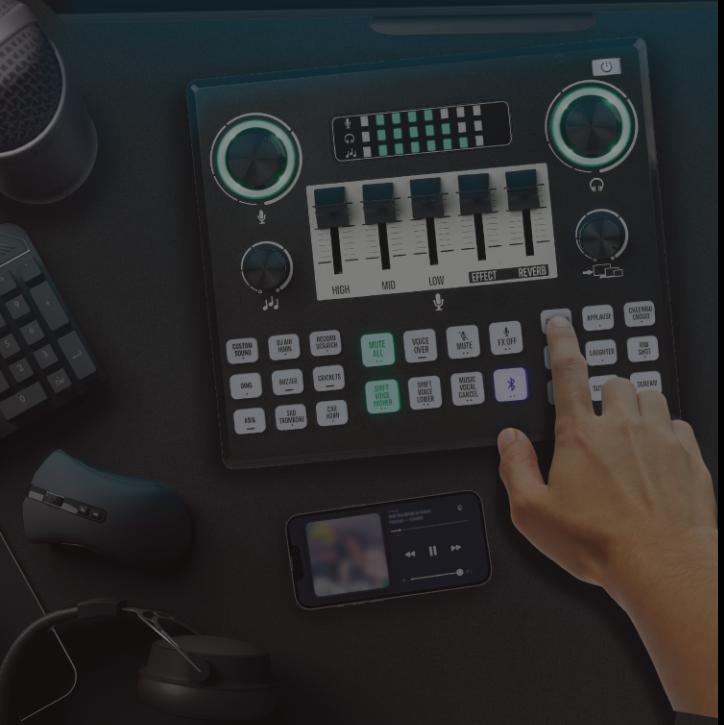

**User's Manual Item: VIVAUDMIX-NOC**

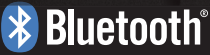

## Safety Precautions

Before setting up and using the Vivitar Audio Stream Sound Mixer, basic safety precautions should always be followed including:

1. READ ALL INSTRUCTIONS BEFORE USING YOUR SOUND MIXER.

2. This product is not a toy, do not allow children to play with this product. Adult supervision is advised.

3. This product should not be exposed to extreme heat or fire. Do not store in a location with temperatures exceeding 100°F.

4. Do not crush, throw or subject this product to extreme physical force.

5. Do not use this device near water. Clean with a soft cloth.

6. Please recycle or dispose of the product properly based on the laws and rules of your municipality. Contact local recycling facilities and/or the manufacturer of the product for information.

## Introduction

Thank you for purchasing the Vivitar Audio Stream Sound Mixer, item VIVAUDMIX-NOC. Use this device to record, stream or broadcast your sound mix live. Connect up to two headsets and three microphones for the best podcast setup. Please read this manual carefully to get the most out of your sound mixer.

## Package Contents

Audio Stream Sound Mixer 3.5mm AUX Cable USB-C to USB-A Power Cable USB-C to USB-C Power Cable User Manual with Warranty Information

## Features and Specifications

Output Adoption Rate: 44 kHz Input: DC5V 500mA Product Size: 16.5 x 14 x 5 cm Net Weight: 300g

## **Quick Look At Your Device**

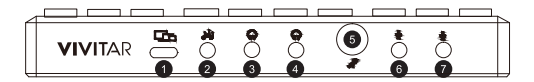

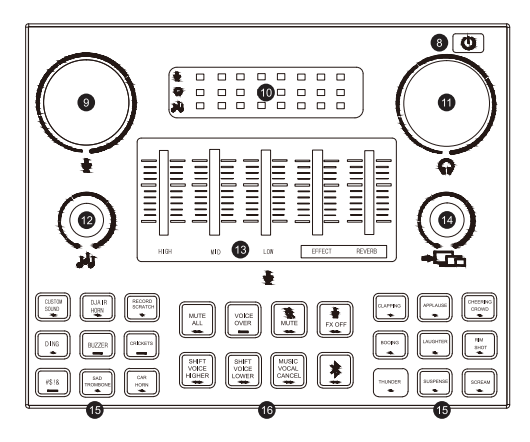

- 1. Charging/Monitor Port
- 2. Music Player/Smart Phone Port
- 3. Headphone Jack 1
- 4. Headphone Jack 2
- 5. Dynamic Mic Port (for dynamic microphones)
- 6. Microphone Jack 1 (for condenser mics)
- 7. Microphone Jack 2 (for condenser mics)
- 8. Power ON/OFF Button
- 9. Microphone Volume Control Knob
- 10. Volume Level Display
- 11. Headphone Volume Control Knob
- 12. Music Volume Control Knob
- 13. Sound Faders
- 14. Monitor Volume Knob
- 15. Sound Boards
- 16. Control Panel

## Important Warning

## **MICROPHONE WARNING!**

Your Sound Mixer has 3 microphone ports.

Be sure to ONLY insert a *dynamic microphone* into the **Dynamic Mic Port**.

Be sure to ONLY insert *condenser microphones* into either **Microphone Jack 1** or **Microphone Jack 2**.

If you are unsure what type of microphone you have, consult the microphone's manufacturer for further information.

Inserting the wrong type of microphone into a port can cause extensive damage to the microphone or your sound mixer.

Please take caution when using!

## Online Resources

For instructional videos on using the Audio Mixer, visit the official YouTube page or scan the QR code below.

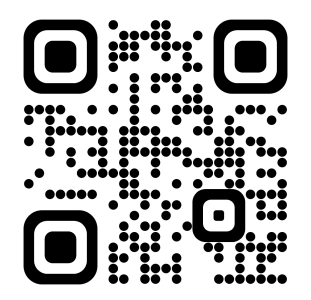

You can also call 24/7 for technical support at 1-800-592-9541.

## Powering On

Before powering on the sound mixer, connect the USB-C power cable (included) into the charging port and plug the other end into a suitable USB charging port, preferably to a computer. Press and hold the Power button until the unit powers on and the Power button illuminates.

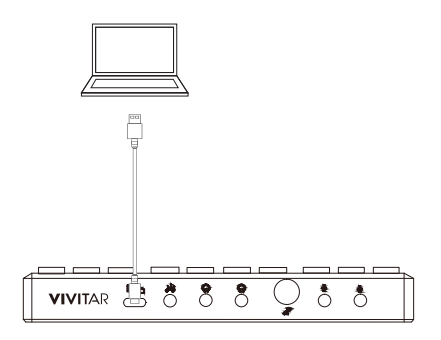

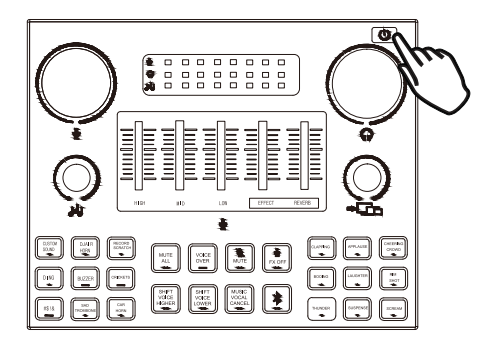

## Using The Plug-In Ports

Connect up to two headsets and three microphones to your device using the jack ports located at the front of your sound mixer.

Connect your music player or smart phone using the Music Player Port.

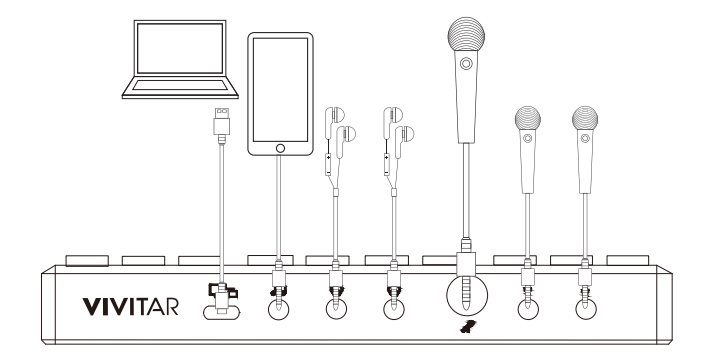

## Using Your Sound Mixer Board (1)

#### Adjustment Knobs and Faders

-Twist the Volume Control Knobs to control the volume output to the headphones, volume input from the microphone, and volume input from your music player/smart phone. The volume level display will show the volume levels.

-Turn the Monitor Volume knob to adjust the mixer's input volume to the computer connected through USB.

NOTE: If microphone audio is not audible on the connected device while recording or broadcasting, twist the Monitor Volume Knob to the right.

-Use the sound faders to adjust and add effects to the mic audio.

#### Control Panel

-Press the MUTE ALL Sound button to mute audio. Press again to resume audio.

-Press and hold the VOICE OVER button to quiet any audio or music and speak over it. Release the button to resume audio.

-Press the Microphone MUTE button to mute your microphones. Press again to unmute.

-Press the Microphone FX OFF button to turn off all voice effects. Press again to resume all voice effects.

-Press the SHIFT VOICE HIGHER button to add a high-pitched sound effect to your voice. Press again for a higher voice shift. Press a third time to turn off the effect.

-Press the SHIFT VOICE LOWER button to add a low-pitched sound effect to your voice. Press again for a lower voice shift. Press a third time to turn off effect.

-Press the MUSIC VOCAL CANCEL to drown out vocals and allow the instrumental to take over. Press again to stop the effect.

-Press the BLUETOOTH button to activate Bluetooth pairing. Press again to stop pairing.

All buttons will emit a back light when activated.

## Using Your Sound Mixer Board (2)

#### Sound Panels

Use the sound panel on the right by pressing the buttons to play different reaction sounds such as clapping, applause, a cheering crowd, booing, laughter, a rim shot, thunder, suspense, and a scream. The buttons will emit a back light when activated.

Use the sound panel on the left by pressing the buttons to play different sound effects such as a custom sound, a DJ air horn, a record scratch, a ding, a buzzer, crickets, a censor beep, a sad trombone, and a car horn. The buttons will emit a back light when activated.

#### Custom Sound Button

To create a custom sound, press and hold the Custom Sound button for 3-4 seconds then let go. Once you hear a beep through your headset and see the button light up, you can record your custom sound. Another beep will automatically ring and the button light will flash and turn off once the recording reaches 10 seconds. If you want a shorter recording, press and hold the button to stop it manually. After successfully recording, press the button to play your custom sound.

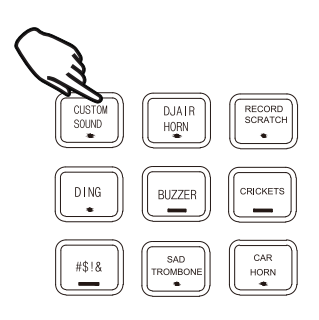

#### Button Key

 *(Underneath each button is a symbol that indicates how the button operates)*

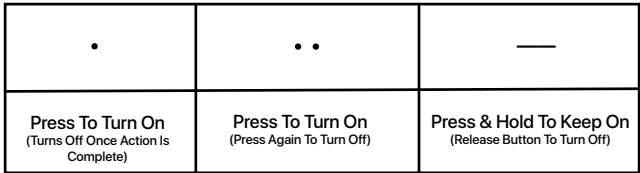

*\*Button Keys and functions may vary or operate inconsistently due to mechanical updates.*

## PC Connection

To connect your audio mixer to a PC, open the settings menu on your PC and go to the Bluetooth & Devices menu of the computer used to power your audio mixer and make sure the device "Vivaud1" is paired as an audio device.

If the device is not paired, then find "Vivaud1"on the list of available devices and click to pair.

Note: The device should be listed as an audio source.

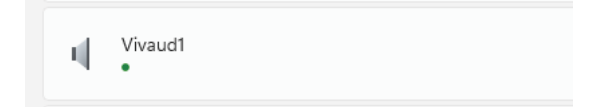

## Bluetooth Connection

You can play audio and record on a connected Bluetooth device.

- To connect a Bluetooth device to your audio mixer, go to the Bluetooth settings menu of your Bluetooth enabled device and turn on Bluetooth.

- Press the Bluetooth button located on the control panel of your sound mixer. The button will flash blue to indicate that Bluetooth connection is available.

 - Go to the Bluetooth menu on your device and select "Vivaud1" from the list of available devices. The button's blue light will stop flashing and keep shining to indicate that Bluetooth is connected.

- To turn off Bluetooth mode, press the Bluetooth button again. The blue light will stop shining when Bluetooth mode is turned off.

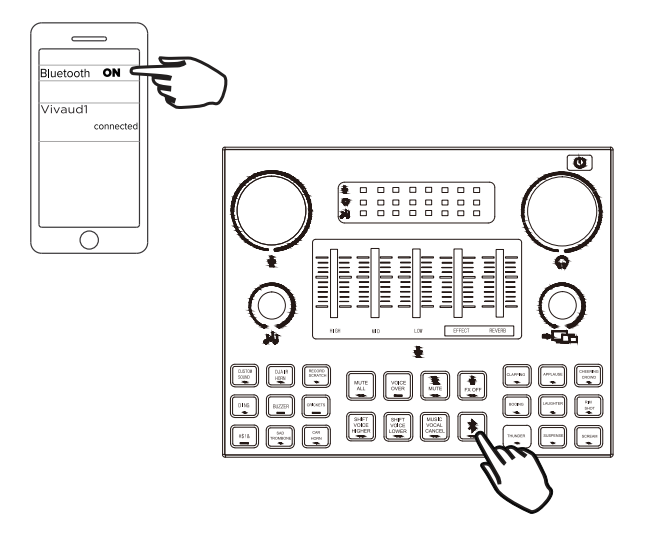

## Recording and Broadcasting

After powering on and getting familiar with your sound mixer, you can now use it to record or broadcast your sound mix.

To record your sound mix, open a sound recording software on your connected device. Then start recording. If you do not have a default sound recording software on your device, you can download one.

For live broadcasting and streaming, open a live broadcasting program or streaming platform on a connected device.

## **IMPORTANT NOTES**

--Live broadcasting and recording functionality is compatible with most laptops and desktop computers as well as most Google Android smartphones. *Please note that your sound mixer's live broadcasting and recording functionality is not compatible with Apple iPhones and other iOs devices.*

--This device is compatible with most standard sound recording software. It is important to test this device with your choice of recording software. If the device does not perform, please try using a different software.

## Operational Setups (1)

Recording Music With a Smartphone

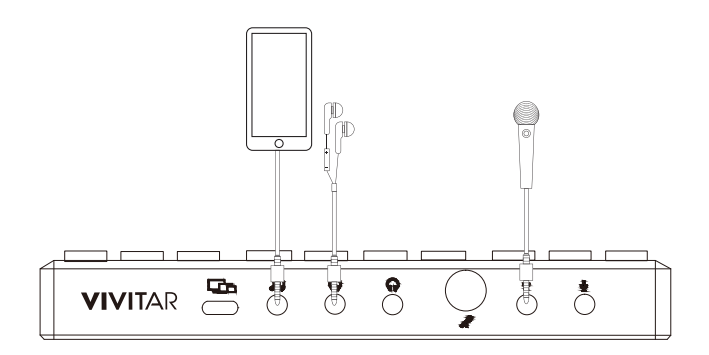

Smartphone and Computer Duo Live Broadcasting

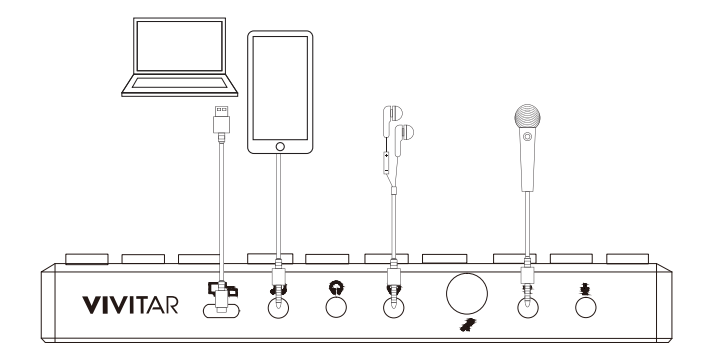

## Operational Setups (2)

Live Broadcast By Computer

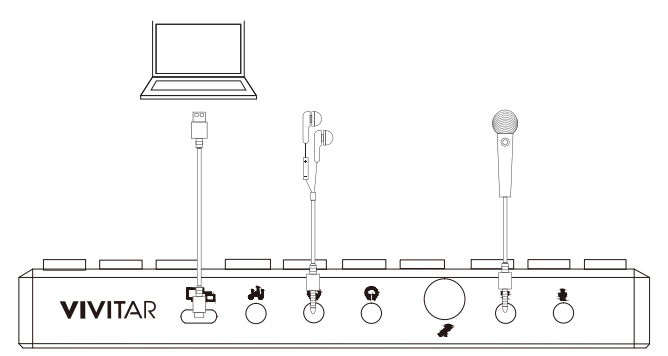

Recording or Broadcasting with Two Headsets and Microphones

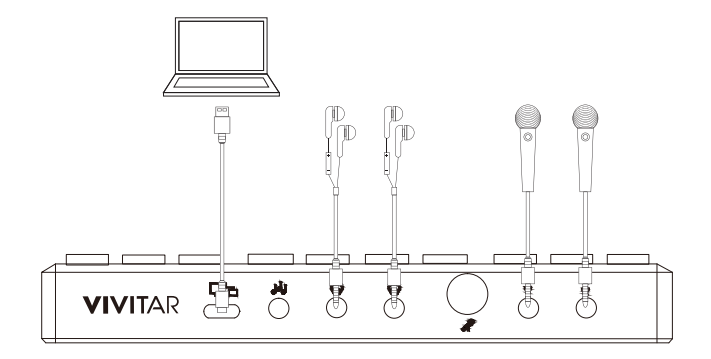

## CC Statement

Changes or modifications not expressly approved by the party responsible for compliance could void the user's authority to operate the equipment.

This device complies with Part 15 of the FCC Rules. Operation is subject to the following two conditions: (1) this device may not cause harmful interference, and (2) this device must accept any interference received, including interference that may cause undesired operation.

This equipment has been tested and found to comply with the limits for a Class B digital device, pursuant to Part 15 of the FCC Rules. These limits are designed to provide reasonable protection against harmful interference in a residential installation. This equipment generates, uses and can radiate radio frequency energy and, if not installed and used in accordance with the instructions, may cause harmful interference to radio communications. However, there is no guarantee that interference will not occur in a particular installation.

If this equipment does cause harmful interference to radio or television reception, which can be determined by turning the equipment off and on, the user is encouraged to try to correct the interference by one or more of the following measures:

-- Reorient or relocate the receiving antenna.

-- Increase the separation between the equipment and receiver.

-- Connect the equipment into an outlet on a circuit different from that to which the receiver is connected.

-- Consult the dealer or an experienced radio/TV technician for help.

The device has been evaluated to meet general RF exposure requirement. The device can be used in portable exposure condition without restriction

#### **This warranty covers the original consumer purchaser only and is not transferable.**

This warranty covers products that fail to function properly UNDER NORMAL USAGE, due to defects in material or workmanship. Your product will be repaired or replaced at no charge for parts or labor for a period of one year.

#### **What Is Not Covered by Warranty**

Damages or malfunctions not resulting from defects in material or workmanship and damages or malfunctions from other than normal use, including but limited to, repair by unauthorized parties, tampering, modification or accident.

#### **To Obtain Warranty Service and Troubleshooting Information:**

Call 1-800-592-9541 or visit our website at www.vivitar.com.

To receive warranty service along with the name and address of an authorized product service center, the original consumer purchaser must contact us for problem determination and service procedures. Proof of purchase in the form of a bill of sale or receipted invoice, evidencing that the product is within the applicable warranty period(s), MUST be presented in order to obtain the requested service. It is your responsibility to properly package and send any defective products along with a dated copy of proof of purchase, a written explanation of the problem, and a valid return address to the authorized service center at your expense. Do not include any other items or accessories with the defective product. Any products received by the authorized service center that are not covered by warranty will be returned unrepaired.

NO WARRANTIES, WHETHER EXPRESS OR IMPLIED, INCLUDING, BUT NOT LIMITED TO, ANY IMPLIED WARRANTIES OF MERCHANTABILITY OR FITNESS FOR A PARTICULAR PURPOSE, OTHER THAN THOSE EXPRESSLY DESCRIBED ABOVE SHALL APPLY. DISTRIBUTOR FURTHER DISCLAIMS ALL WARRANTIES AFTER THE EXPRESS WARRANTY PERIOD STATED ABOVE. NO OTHER EXPRESS WARRANTY OR GUARANTY GIVEN BY ANY PERSON, FIRM OR ENTITY WITH RESPECT TO THE PRODUCT SHALL BE BINDING ON DISTRIBUTOR. REPAIR, REPLACEMENT, OR REFUND OF THE ORIGINAL PURCHASE PRICE - AT DISTRIBUTOR'S SOLE DISCRETION - ARE THE EXCLUSIVE REMEDIES OF THE CONSUMER. IN NO EVENT WILL DISTRIBUTOR, ITS MANUFACTURERS, OR SAKAR INT. BE LIABLE FOR ANY INCIDENTAL, DIRECT, INDIRECT, SPECIAL, PUNITIVE OR CONSEQUENTIAL DAMAGES (SUCH AS, BUT NOT LIMITED TO, DAMAGES FOR LOSS OF PROFITS, BUSINESS, SAVINGS, DATA OR RECORDS) CAUSED BY THE USE, MISUSE OR INABILITY TO USE THE PRODUCT. EXCEPT AS STATED HEREIN, NO OTHER WARRANTIES SHALL APPLY. NOTWITHSTANDING THE FOREGOING, CONSUMER'S RECOVERY AGAINST DISTRIBUTOR SHALL NOT EXCEED THE PURCHASE PRICE OF THE PRODUCT SOLD BY DISTRIBUTOR. THIS WARRANTY SHALL NOT EXTEND TO ANYONE OTHER THAN THE ORIGINAL CONSUMER WHO PURCHASED THE PRODUCT AND IS NOT TRANSFERABLE.

Some countries, states or provinces do not allow the exclusion or limitation of incidental or consequential damages or allow limitations on warranties, so limitation or exclusions may not apply to you. This warranty gives you specific legal rights, and you may have other rights that vary from state to state or province to province. Contact your authorized retailer to determine if another warranty applies.

# **VIVITAR**

## **VIVITAR**

©2023 Sakar International 195 Carter Drive Edison, NJ 08817 Support: 877 397 8200 www.vivitar.com